## **Table of Contents**

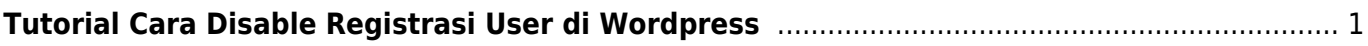

## <span id="page-2-0"></span>**Tutorial Cara Disable Registrasi User di Wordpress**

Jika website wordpress anda tiba-tiba banyak user yang mendaftar maka ada kemungkinan anda mengaktifkan fitur registrasi di wordpress anda. Untuk menghentikannya maka disable fitur tersebut dengan cara.

- 1. Login ke dashboard Wordpress
- 2. Klik Menu Setting → General

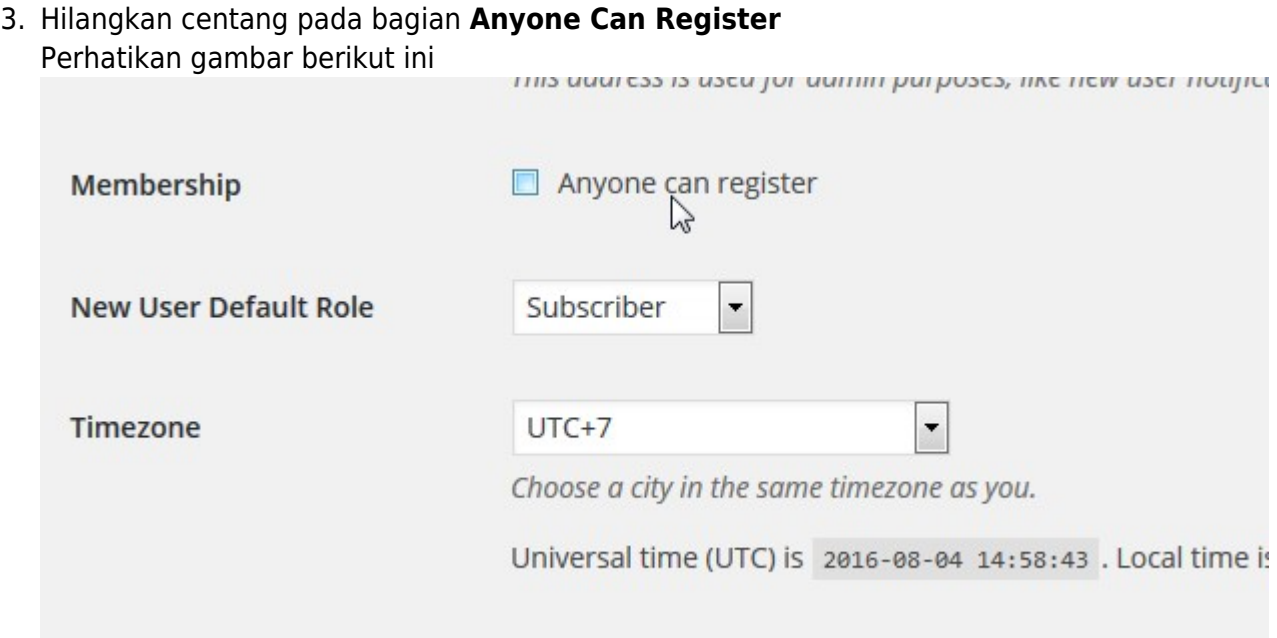

4. Selesai

Selamat mencoba

From: <https://www.pusathosting.com/kb/> - **PusatHosting Wiki**

Permanent link: **<https://www.pusathosting.com/kb/wordpress/disable-registrasi>**

Last update: **2016/08/04 11:07**